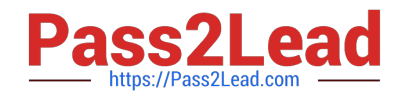

# **MO-300Q&As**

Microsoft PowerPoint (PowerPoint and PowerPoint 2019)

## **Pass Microsoft MO-300 Exam with 100% Guarantee**

Free Download Real Questions & Answers **PDF** and **VCE** file from:

**https://www.pass2lead.com/mo-300.html**

100% Passing Guarantee 100% Money Back Assurance

Following Questions and Answers are all new published by Microsoft Official Exam Center

**C** Instant Download After Purchase

**83 100% Money Back Guarantee** 

- 365 Days Free Update
- 800,000+ Satisfied Customers  $603$

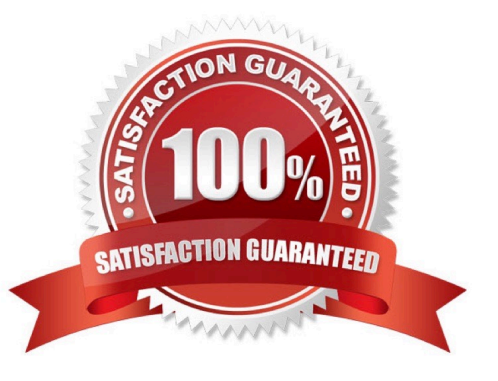

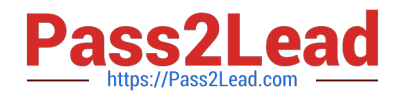

#### **QUESTION 1**

On the ''Admission information'' slide, configuration a Down motion path animation for the check mark icon.

- A. See the Steps below
- B. PlaceHolder
- C. PlaceHolder
- D. PlaceHolder
- Correct Answer: A
- Click the object you want to animate.
- On the Animations tab, click Add Animation.
- Scroll down to Motion Paths, and pick one.

#### **QUESTION 2**

On slide 8, format the bulleted list to display in two columms.

- A. See the steps below.
- B. PlaceHolder
- C. PlaceHolder
- D. PlaceHolder
- Correct Answer: A

Select the text box.

Select the Home tab and from the Paragraph group, select Add or Remove Columns .

From the drop-down list, select One Column , Two Columns , Three Columns , or More Columns

#### **QUESTION 3**

On the ''Get Involved'' slide, insert the Sailing video from the Videos folder. Place the video in the lower-

right corner of the slide.

The exact size and position of the video do not matter.

- A. See the Steps below
- B. PlaceHolder

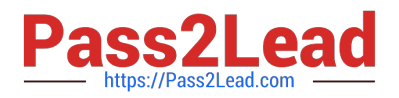

- C. PlaceHolder
- D. PlaceHolder
- Correct Answer: A

In Normal view, select the slide you\\'d like to add a video to.

On the Insert tab, click Video, then click Movie from File.

In the Choose a Movie dialog box, select the file you want to insert. If you want to embed the video on the

slide, simply click Insert.

#### **QUESTION 4**

Apply the Wipe transaction with the from Left effect option to all slides.

- A. See the steps below.
- B. PlaceHolder
- C. PlaceHolder
- D. PlaceHolder
- Correct Answer: A

Select the slide you want to add a transition to.

Select the Transitions tab and choose a transition. Select a transition to see a preview.

Select Effect Options to choose the direction and nature of the transition.

Select Preview to see what the transition looks like.

To remove a transition, select Transitions > None.

#### **QUESTION 5**

On the ''Price Comparison'' slide. In the content placeholder, create a 3-D Clustered Column chart that

displays on the table content.

You may copy and paste or manually enter the table data in the chart worksheet.

- A. See the Steps below
- B. PlaceHolder
- C. PlaceHolder
- D. PlaceHolder

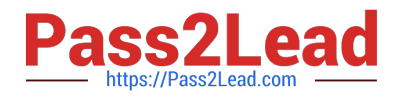

#### Correct Answer: A

On the Insert tab, in the Illustrations group, click Chart. In the Insert Chart dialog box, click a chart, and then click OK

Testlet 1

Topic 2, Art SchoolExhibit.

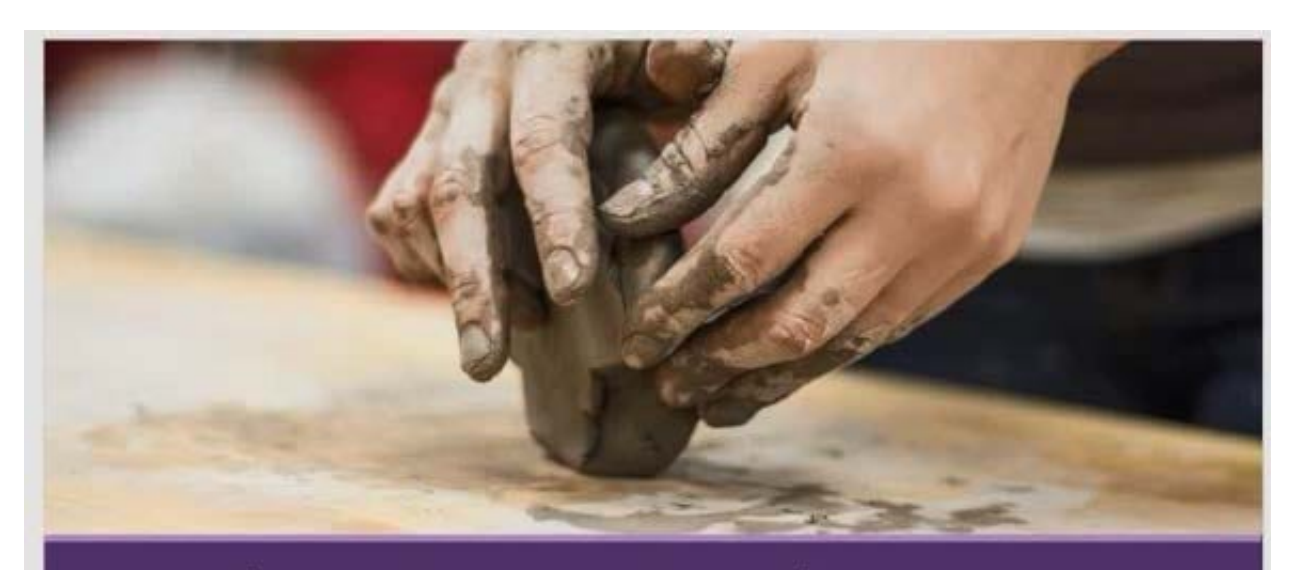

### Welcome, Prospective Students School of Fine Art

# Who We Are

2,102 Undergraduate students 545 Graduate students 37% International students (from 43 countries) 9:1 Student-to-faculty ratio 13 Students (average class size)

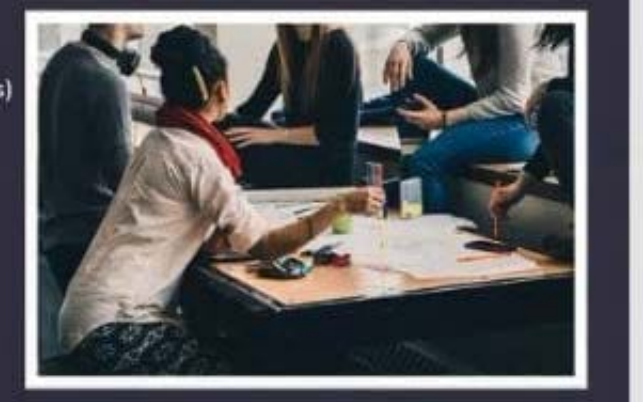

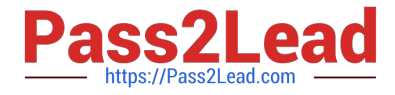

### Undergraduate Degrees

Painting Sculpture Textiles Photography Film Printmaking Ceramics Glass

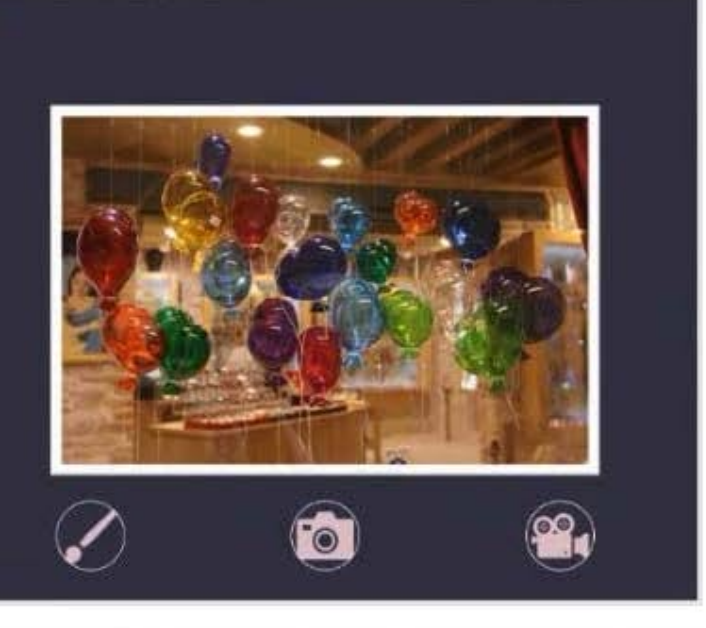

## Admission Information

3.5 GPA required 34% Students accepted 95% Retention rate

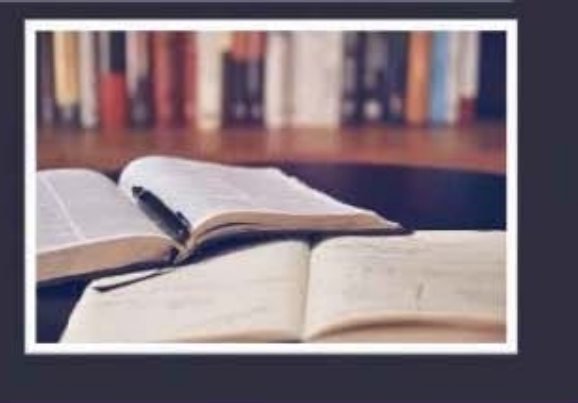

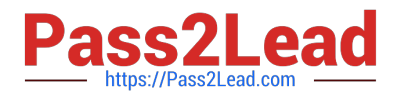

### Get Involved

49% Students study abroad

17% Students participate in an internship

45+ Student clubs/organizations

8 Club sports, including sailing

[MO-300 PDF Dumps](https://www.pass2lead.com/mo-300.html) [MO-300 Practice Test](https://www.pass2lead.com/mo-300.html) [MO-300 Exam Questions](https://www.pass2lead.com/mo-300.html)